# **Norfolk**

The Norfolk family of fonts is a derivative of Bravura that is expressly reconfigured to work within Sibelius. Bravura is the first SMuFL-compliant music font family, designed by Daniel Spreadbury at Steinberg for Dorico, its scoring application.

Steinberg describes Bravura as drawing upon the heritage of the finest European music engraving of the 19th and early 20th centuries, with a bolder and more substantial look than most other music fonts: thin strokes are slightly thicker than in other fonts, improving the overall "blackness" of the font and its legibility when read at a distance.

Because Sibelius does not support SMuFL (Standard Music Font Layout), a series of derivative fonts needed to be created in order for Bravura to be compatible with Sibelius. These fonts are:

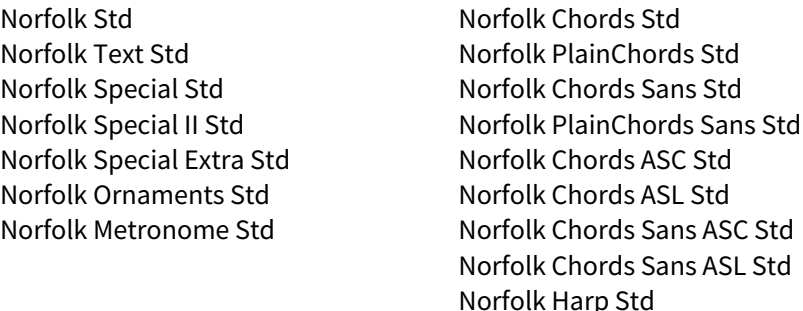

Each Norfolk font is intended as a replacement for its analogous Opus font, with the exception of:

- Special II, which is an additional font containing Bravura characters not found or easily replaced in Opus, such as precomposed octave clefs;
- Harp Std, which is an additional font containing Bravura characters for use with harp techniques;
- The ASC/ASL Std fonts, additional fonts to achieve chord symbols that place an altered bass note underneath an angled separator in a diagonal arrangement, like this:

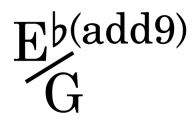

Included with the Norfolk fonts are:

- Academico, a serif text font designed by Daniel Spreadbury at Steinberg for Dorico and intended to pair well with Norfolk Chords and PlainChords;
- Gothic A1, a sans-serif text font designed by HanYang I&C Co. and intended to pair well with Norfolk Chords Sans and PlainChords Sans;
- Figurato, a figured bass font designed by Florian Kretlow.

Included along with these fonts is a Sibelius template with a house style designed to take maximum advantage of Norfolk's characteristics. The house style is a simplified version of the house style used in the Scoring Express Chamber templates. Although you do not need the house style or the Academico font to use the Norfolk fonts, they are recommended.

Also included is a Sibelius document intended to help transfer Norfolk Harp Std characters into an existing Sibelius document.

## **Installation**

Quit Sibelius if it is running.

Remove any existing Norfolk fonts on your computer (do this carefully): Mac instructions: https://support.apple.com/en-us/HT201749 Windows instructions: https://support.microsoft.com/en-us/help/314960/

Then, install the Norfolk, Academico, Figurato, and Gothic A1 fonts on your computer: Mac instructions: https://support.apple.com/en-us/HT201749 Windows instructions: Right-click on the font files and select **Install**.

▲ Be advised, as of 2023-04, we no longer include a house style in the Norfolk release. Instead, use the method described below, to export a house style from the included Sibelius file.

# **Set up Norfolk for use in Sibelius**

## **Open the supplied document and export the house style**

There is a basic Sibelius file included, with two versions of Sibelius at the time of this release, appended with the version(s) of Sibelius with which it is compatible:

- $2023.5 +$
- 2020.3 (for use up to 2023.3)

You will find these documents in the **House Style Source folder** contained in the download package.

Open the Sibelius file corresponding to the most recent version of Sibelius installed on your computer.

You can export a house style from this document, and use it in other Sibelius files, by going to **Appearance ▶ House Style ▶ Export**, and choosing an appropriate name for the house style, such as "Norfolk".

#### **Set up the music fonts**

As of Sibelius 8.0.1, Sibelius includes pre-installed support for the Norfolk family. If you are using Sibelius 7.5.1 or earlier, continue with these instructions. If you are using Sibelius 8.0.1 or later, check to see if the Norfolk fonts already appear as below. If they do, you can skip to the next section, **Usage**. If not, continue with these instructions.

Launch Sibelius and open any score. Go to **File ▶ Preferences ▶ Music Fonts**.

Click **Choose…** If you have installed the Norfolk family of fonts correctly, you will see them in the list. Select **Norfolk Std**.

Click **Add Font**. Make certain that **Norfolk Std** is selected in the left column.

Replace each of the appropriate fonts on the right hand side with the corresponding Norfolk font, as follows. If no corresponding Norfolk font exists, leave the selection as is with the Opus font:

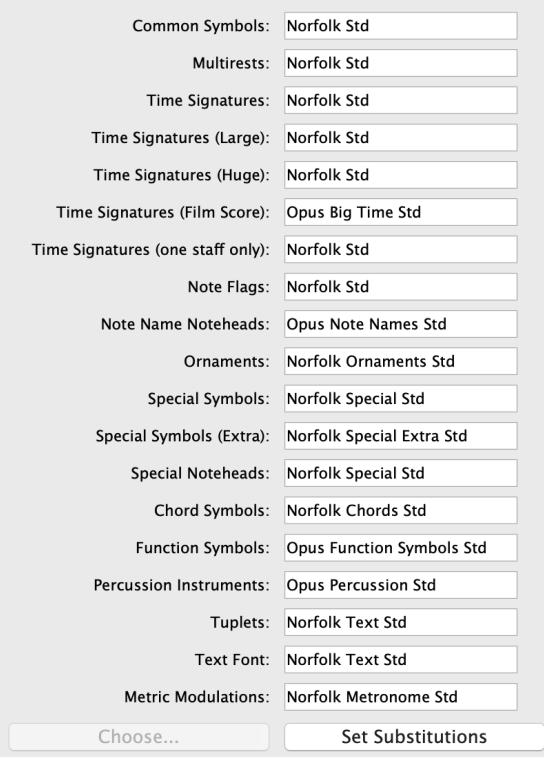

Click **Set Substitutions**, then click **OK.**

#### **Usage**

You now have several options:

- 1. If you are starting a new file from scratch, or if you typically use the Standard Opus house style, it is advised that you import the Norfolk house style directly into your new or existing document. To do this, go to **Appearance ▶ House Style ▶ Import** and choose the Norfolk house style from the list, that you exported in the previous section. Be sure to at least check **Instrument definitions** and all sub-check boxes, and **Engraving Rules.** As of Sibelius 2020.1, you do not need to check **Document Setup**, if you wish to maintain your current page size and margins. You can check the other settings if you like. Once you import the house style, you may need to reset the note spacing, design, and position of objects in your score (see the Sibelius Reference, **House Style**).
- 2. If you are working with an existing file with a customized house style, you may wish to preserve your document settings and just import Norfolk as a straight-up replacement for Opus. To do this, go to **Text ▶ Format ▶ Edit All Fonts** (the dialog launcher). For **Main Music Font** choose **Norfolk Std**. (**Music Text Font** should automatically change to **Norfolk Text Std**.) Check **Change existing text** if it isn't already checked, and click **OK**. You will have to make any adjustments *à la carte* to engraving settings, symbols and the like, to accommodate any undesirable differences that Norfolk has introduced into your document.
- 3. You can certainly use Norfolk as a replacement for certain symbols only, without making wholesale changes to your document. See the Sibelius reference manual, **Edit Symbols**, under "Creating a new symbol text style" for instructions.
- 4. To use any of the four Norfolk chord symbol fonts, go to **Text ▶ Styles ▶ Edit Text Styles**, select **Chord Symbol**, and click **Edit…**. In **Basic Formats ▶ Font**, choose one of the Norfolk chord symbol fonts. See the Sibelius reference manual, **5.8 Chord Symbols**, to learn how to use chord symbols in Sibelius.
- 5. To use any of the Norfolk ASC/ASL chord symbol fonts, see the separate documentation entitled **Angled slash chord fonts (ASC/ASL)**.
- 6. The Figurato and FiguratoB fonts use unique entry methods to achieve a variety of results in figured bass notation. This is a different system than that which is used by Sibelius's default Opus Figured Bass font, and the two are not compatible. Figured bass already entered using Opus Figured Bass font will not automatically display correctly when Figurato is used. Also, the contextual word menu for the **Figured bass** text style will not be applicable to the Figurato font, though you can modify the word menu or create a new one if you wish (see the Sibelius Reference, **5.1 Working with text**). Read the documentation to understand how to enter figured bass using Figurato: https://github.com/fkretlow/figurato

7. If you wish to make use of the symbols included in the Norfolk Harp Std font without otherwise affecting the house style of your document, open the Harp techniques transfer document included with the Norfolk fonts. For each character, a Symbol object is available. You can copy any of the characters from the source document and paste them into your destination document.

## **Limitations**

For practical reasons, it was not possible to faithfully reproduce every symbol in Norfolk. Many of Sibelius's symbols are actually composite symbols with intricate and tightly integrated positioning. Norfolk is, after all, a third-party font, and while we have tried our best to make it work as completely as possible, it is not as fully supported as the fonts that ship with Sibelius. If you have suggestions on how Norfolk can be improved, please contact NYC Music Services at https://www.nycmusicservices.com/contact

## **Credits**

Norfolk derives its name from Norfolk, Connecticut, home of the Norfolk Music Festival, where Jean Sibelius conducted the premiere of his work *The Oceanides* during his only visit to the United States in 1914.

Matthew Maslanka of Maslanka Music Prep (http://www.maslankamusicprep.com/) did all the heavy lifting porting Bravura to Norfolk, and creating the original Norfolk house style.

Jeff Kellem of Slanted Hall Type Foundry (https://slantedhall.com/) created the Norfolk chord symbol fonts, updated the Norfolk Text Std font numerals and was greatly influential in continuing to develop the Norfolk project.

Robin Walker is responsible for updating Norfolk Text Std with ligated dynamics and greatly contributed to the overall development of all of the fonts.

Bob Zawalich and Robin Walker developed the Norfolk Harp Std font and created the transfer document.

Bernie Cossentino of Twin Page Productions (https://www.twinpagemusic.com/) invented the concept of the angled slash chord font, created the Norfolk Chords ASC/ASL Std fonts based on the Norfolk Chords Std font, and greatly contributed to the overall development of the chord symbol fonts.

Bravura and Academico were designed by Daniel Spreadbury of Steinberg Media Technologies.

Figurato was designed by Florian Kretlow. Gothic A1 was designed by HanYang I&C Co. Special thanks to Sam Butler of Avid Technology, Inc., for permission to use to the Opus font structure in the course of creating Norfolk.

## **Troubleshooting**

The Norfolk house style makes use of a special font called Norfolk Special II Std, which is an additional font containing Bravura characters not found or easily replaced in Opus. The text font used in the house style is Academico. If, after importing the Norfolk house style, you've replaced the main text font of your document (by going to **Text ▶ Format ▶ Edit All Fonts** and changing **Main Text Font** to something other than Academico,) it may cause Sibelius to use that font in places where Norfolk Special II Std should be used instead.

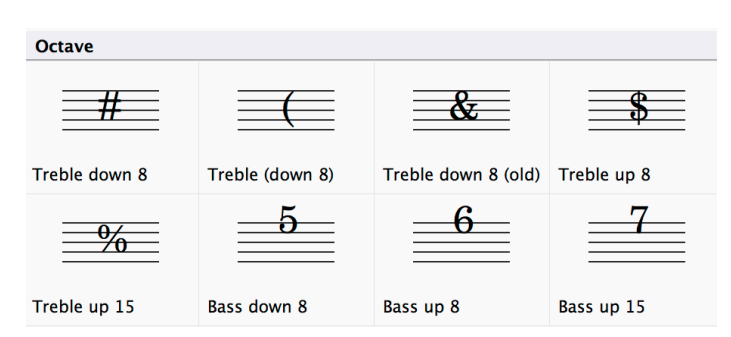

This will cause certain symbols to appear incorrect, like octave clefs:

To remedy this, go to **Text ▶ Styles ▶ Edit Text Styles** and edit the **Special symbols II** style by clicking **Edit….** Change **Font** to **Norfolk Special II Std** and click **OK**, then **Close**.

#### **Be aware**

Changing a text font by going to **Text ▶ Format ▶ Edit All Fonts** and changing **Main Text Font** is destructive to font style selections, and should be used with care. This method changes all text styles other than the known music fonts (those listed in **File ▶ Preferences ▶ Music Fonts**). So, for instance, it will destroy the font selection for auxiliary music fonts such as Norfolk Special II, Norfolk Harp, and the Norfolk equivalents, as noted above in the **Troubleshooting** section.

You may instead wish to change the text font by going to **Text ▶ Styles ▶ Edit Text Styles** and changing the **Plain text** style. In default Sibelius documents, all of the subsidiary text styles using the same font as **Plain text** are chained from **Plain text** using the hierarchical **Based on:** field, and they will update automatically, unless they have been customized to differ from **Plain text**.

#### **License**

The Norfolk font family is made available under the SIL Open Font License (https://scripts.sil.org/ofl), which means that the fonts are free to download, use, embed, redistribute with other software (including commercial software) or to create derivative versions. The only restrictions on its use are that they cannot be sold on their own, any derivative versions cannot use the reserved font names "Norfolk," "Bravura", "Academico," or "Gothic A1," and any derivative versions must likewise also be licensed under the SIL Open Font License. For more information about the SIL Open Font License, read the answers to these Frequently Asked Questions: https://scripts.sil.org/OFL-FAQ\_web

Other font families bundled with Norfolk are made available under similar SIL Open Font Licenses.

If you make any improvements or additions to the Norfolk family, you are invited to submit those improvements to NYC Music Services at https://www.nycmusicservices.com/contact for consideration for inclusion in the fonts. Please consider allowing others in the community to benefit from any improvements you make by allowing NYC Music Services to improve the core fonts, rather than choosing to create a derivative font.